Arch 463 ECS Fall 2023

# LabX #3

# "Creating and Using a Thermal Model"

For this laboratory exercise you will be expected to complete and document several assignments associated with:

- ♣ basic **SBEED** thermal modeling,
- ◆ parametric analysis,
- ♥ building redesign
- ♠ future climates.

#### Your Lab Exercise presentation will consist of six parts:

| (1) Introduction—climate, site, building type, group members | [0 pts] |
|--------------------------------------------------------------|---------|
| (2) Thermal zone analysis [Question A]                       | [4 pts] |
| (3) Parametric study for improved performance [Question B]   | [7 pts] |
| (4) Building redesign [Question C]                           | [4 pts] |
| (5) Future climate consequences [Question D]                 | [4 pts] |
| (6) Conclusion                                               | [1 pt]  |

[Up to 5 additional points may be awarded based on the quality and clarity of your presentation.]

#### Investigation questions:

- (A) How well do each of your building's thermal zones perform?
- (B) What changes in design can improve performance?
- (C) What changes will you implement in your redesign?
- (D) How successful will your design be in the future?

Use appropriate methods to investigate each of these questions.

You will present your Case Study in lab on **November 2** as a digital slide show, limited to 20 slides and 15 minutes. Points [2 pts] are deducted for exceeding these limits.

Annotate all your digital slides to make your presentation clear to all readers and the grader.

**Suggested methods** (use those appropriate to your Lab Project):

#### Question A—How well do each of your building's thermal zones perform?

(1) Use **SBEED** to model each of your building's thermal zones.

**HINT** You may model the whole building, then split it into zones **SBEED**'s Floor Planner page by designating Non Zone areas OR you may model each zone separately by designating the adjacent thermal zone(s) as Neighbor on the Floor Planner page.

- (2) For each zone turn off both the furnace and the air conditioner on *SBEED*'s Heating and Cooling page to see how well your passive strategies work. Report the Indoor Air Temperature from *SBEED*'s 3D Results tab.
  - (3) For each zone report the Net Site Energy Use from the 3D Results tab.
  - (4) Critique the performance of each zone.

#### Question B—What changes in design can improve performance?

- (1) Use *Climate Consultant* to make sure you have incorporated appropriate thermal strategies for your climate.
- (2)For each zone use *SBEED* parametrically to determine the effect of design changes—one change at a time. Make a change to a scheme then copy it (Library tab) then make one more change, copy it, etc. *SBEED* allows for nine schemes (two that it creates and seven that you may create).
  - (3) Add active systems (Solar PV Power and Solar Hot Water) to your design.
  - (4) Report your findings.

### Question C—What changes will you implement in your redesign?

- (1) Create your final thermal model in SB*EED* for each zone based on your findings from Question B.
- (2) Turn on the furnace and the air conditioner on **SBEED**'s Heating and Cooling page if they are needed to attain comfort.
  - (3) Report the final performance of your building. How green is it?

## Question D—How successful will your design be in the future?

- (1) Future climate files are avaiable for 2020, 2050, and 2080. Use *Climate Consult* to compare the future climates to the current climate. Report and comment on the comparison.
- (2) Use **SBEED** to model the performance of your thermal zones in 2080. Use the initial design page in the Basic tab to change the climate. Turn off the furnace and air-conditioner to model passive performance. **SBEED** will recalculate the building performance.
- (3) Turn the furnace and air-conditioner back on to learn how much energy will be used in 2080. Has energy use for both systems increased?
- (4) Report the design changes that you deem necessary to adapt to the future climate.

#### **SBEED Hints**

(1) You can use *SBEED*'s Non Zone function on the Floor Planner page to model each of your building's thermal zones. (2) Or you may simply make a separate model for each zone.

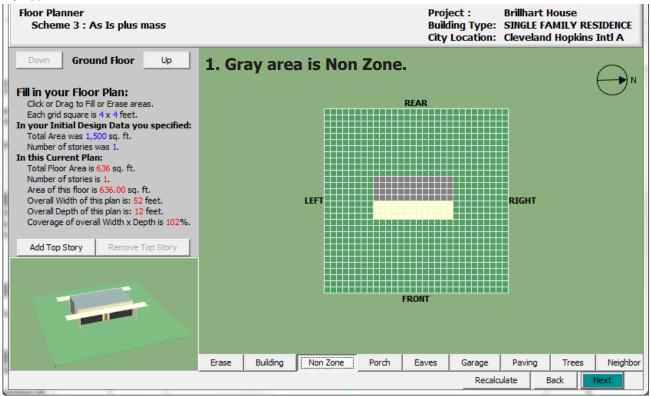

When you use the non-zone tool, you'll be prompted to assign loads properly... it 's very important to do so.

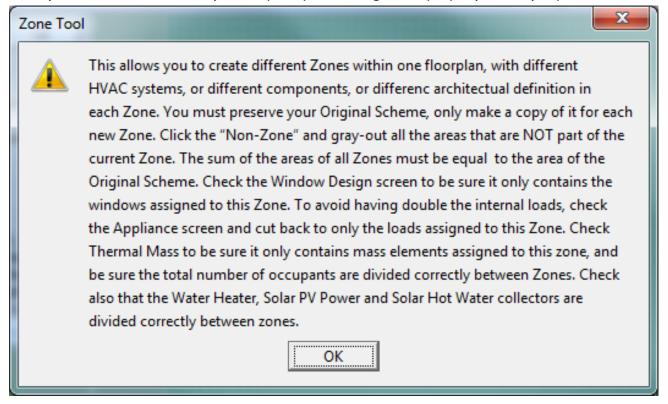